# Клуб программистов Java

yuk746@gmail.com Ксения

## Структура занятий

#### Теоретическая часть

- ⚪ Проверка ДЗ
- ⚪ Повторение
- ⚪ Изучение нового материала
- Кофе-брейк
- Практическая часть
- Домашнее задание

## Нам пригодятся

- Тетрадь
- Ручка
- Методичка
- Флешка (!!!)

#### История программирования

⚫ Слово «компьютер» означает «вычислитель», т. е. устройство для вычислений

⚫ Программа — инструкции и данные для компьютера

### История программирования

⚫ Машинный язык — система команд (набор кодов операций) конкретной вычислительной машины, которая интерпретируется непосредственно процессором или микропрограммами этой вычислительной машины.

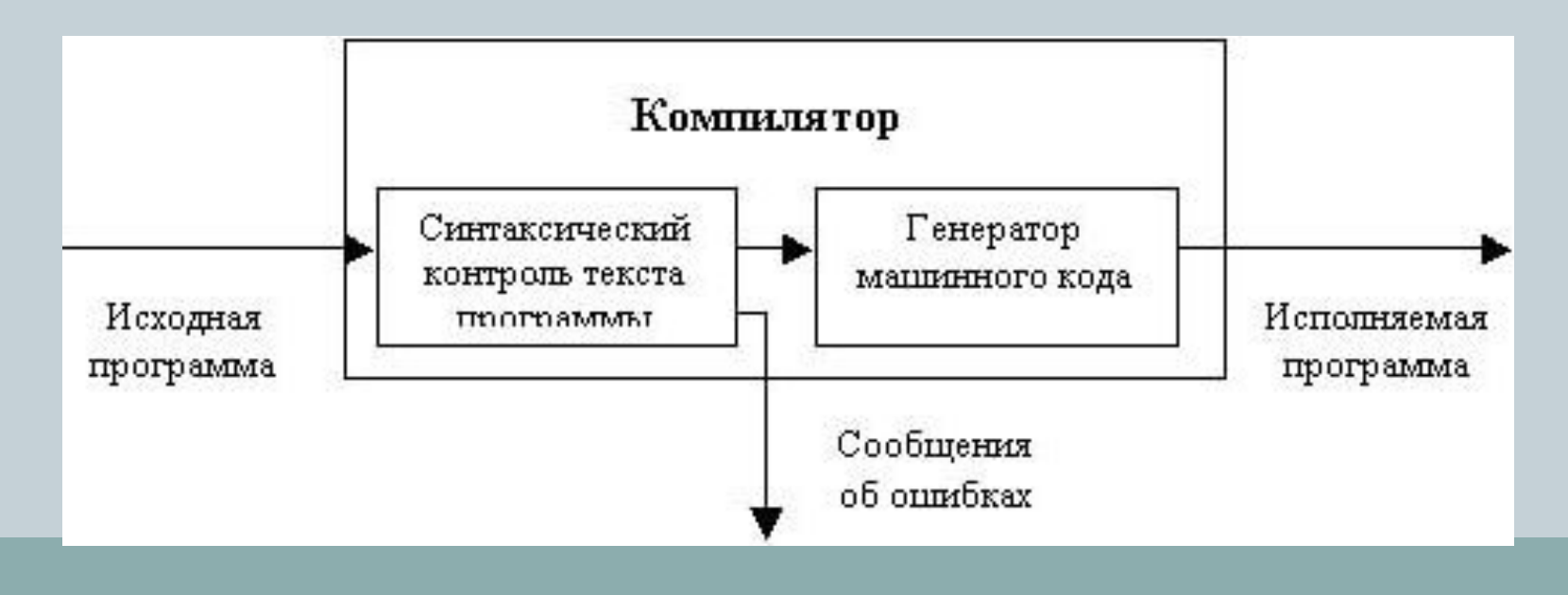

### Алгоритмы

⚫ Алгоритм — это точный набор инструкций, описывающих порядок действий некоторого исполнителя для достижения результата, решения некоторой задачи за конечное время

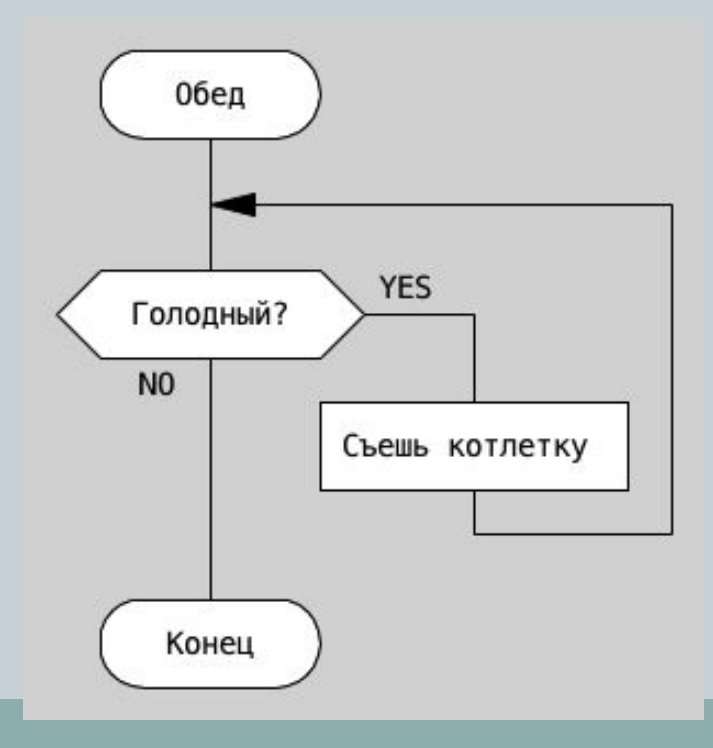

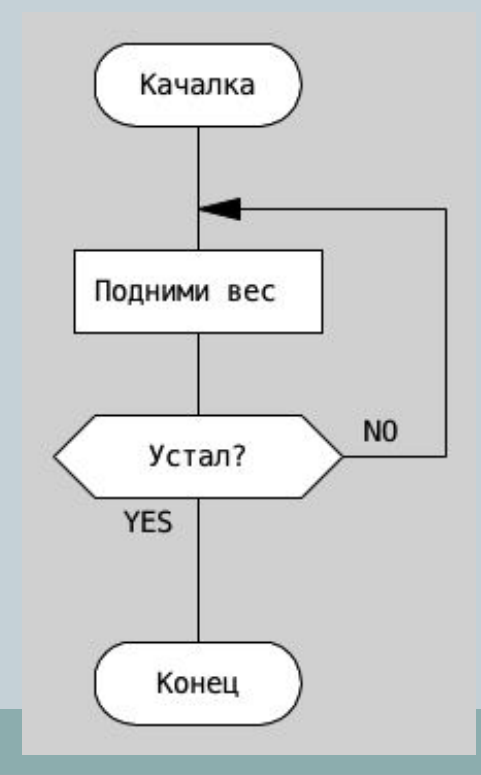

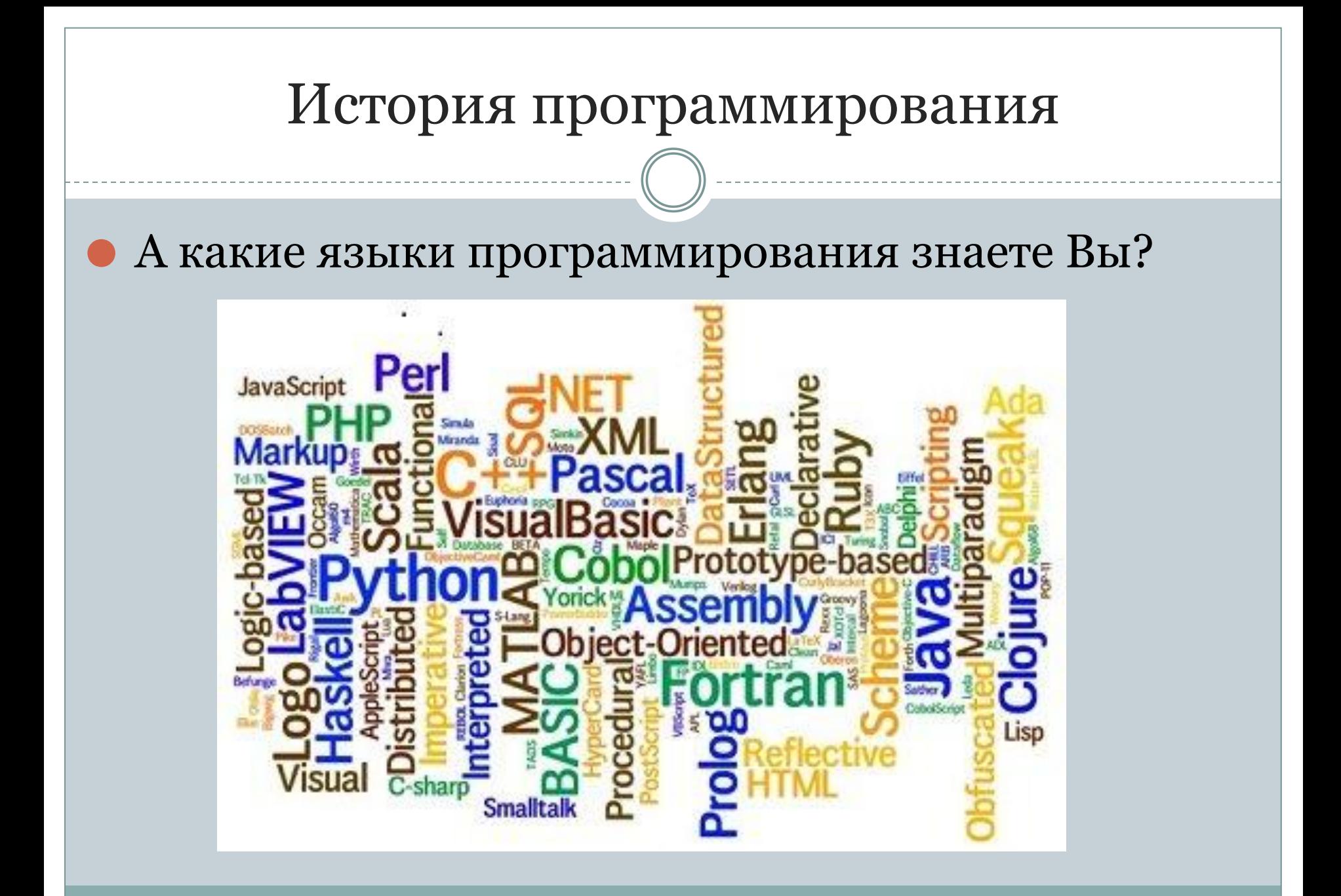

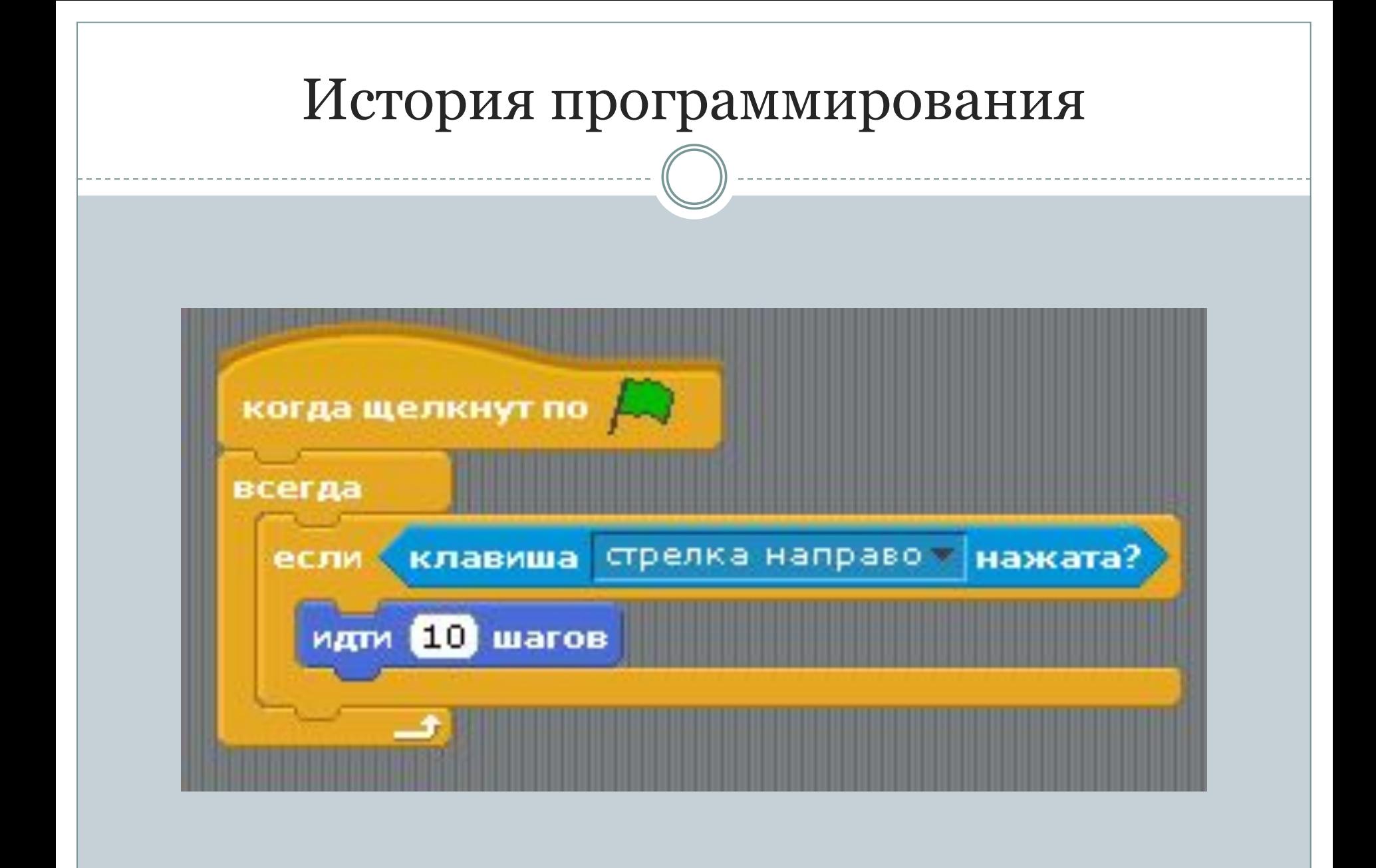

## Нам пригодятся

- JDK виртуальная машина для Java (www.oracle.com)
- **Eclipse** пакет разработчика Java (www.eclipse.org)

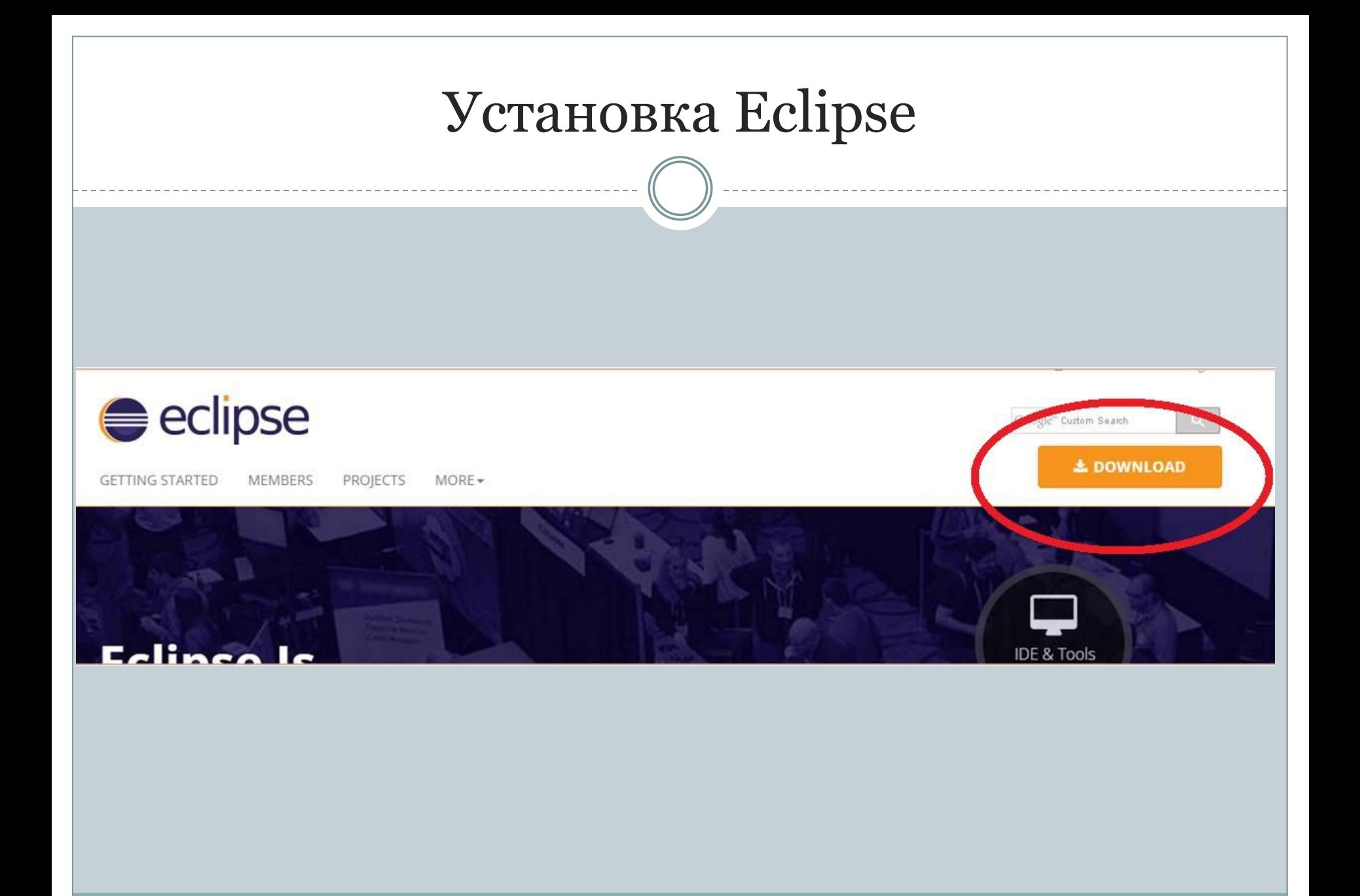

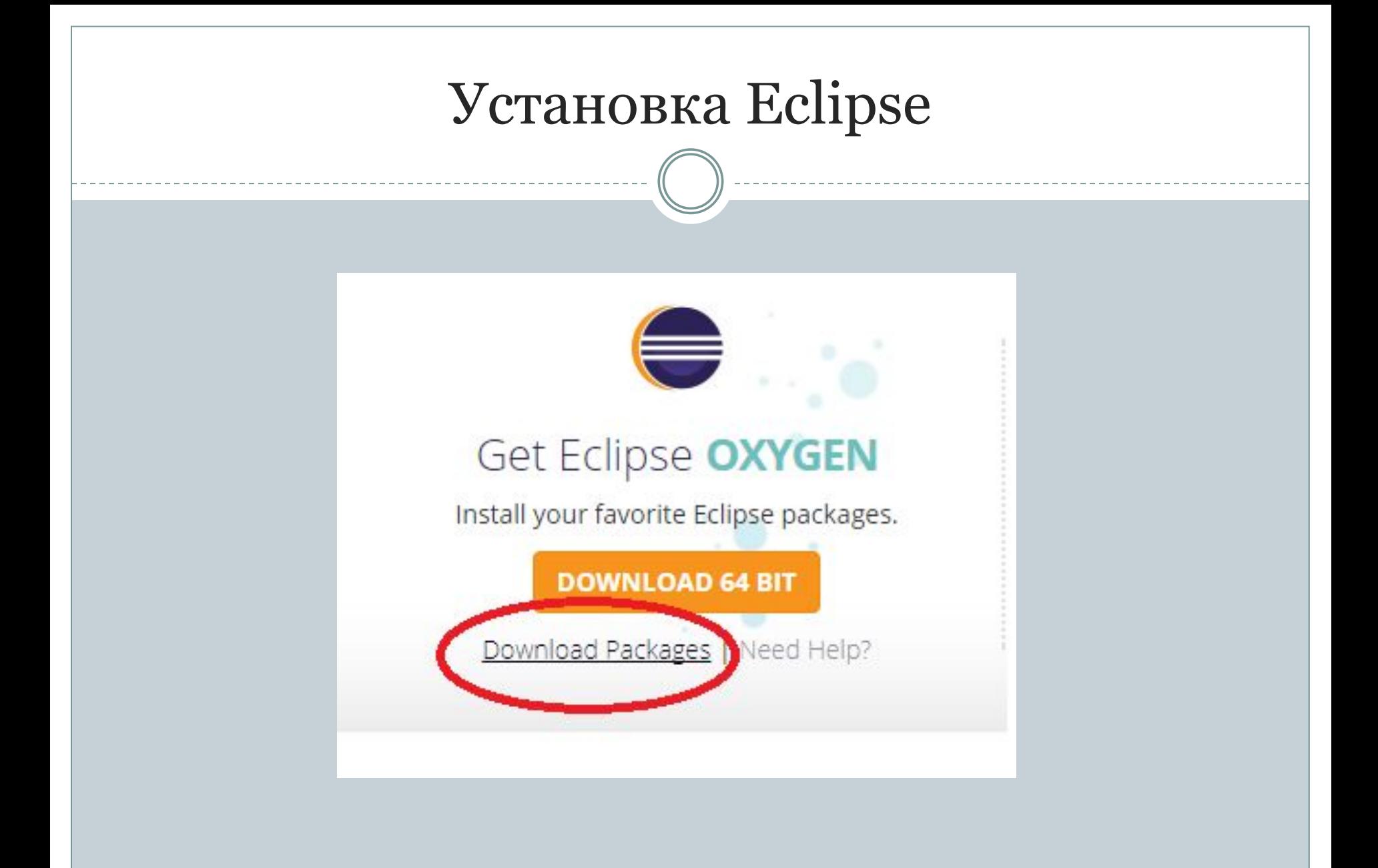

## Установка Eclipse

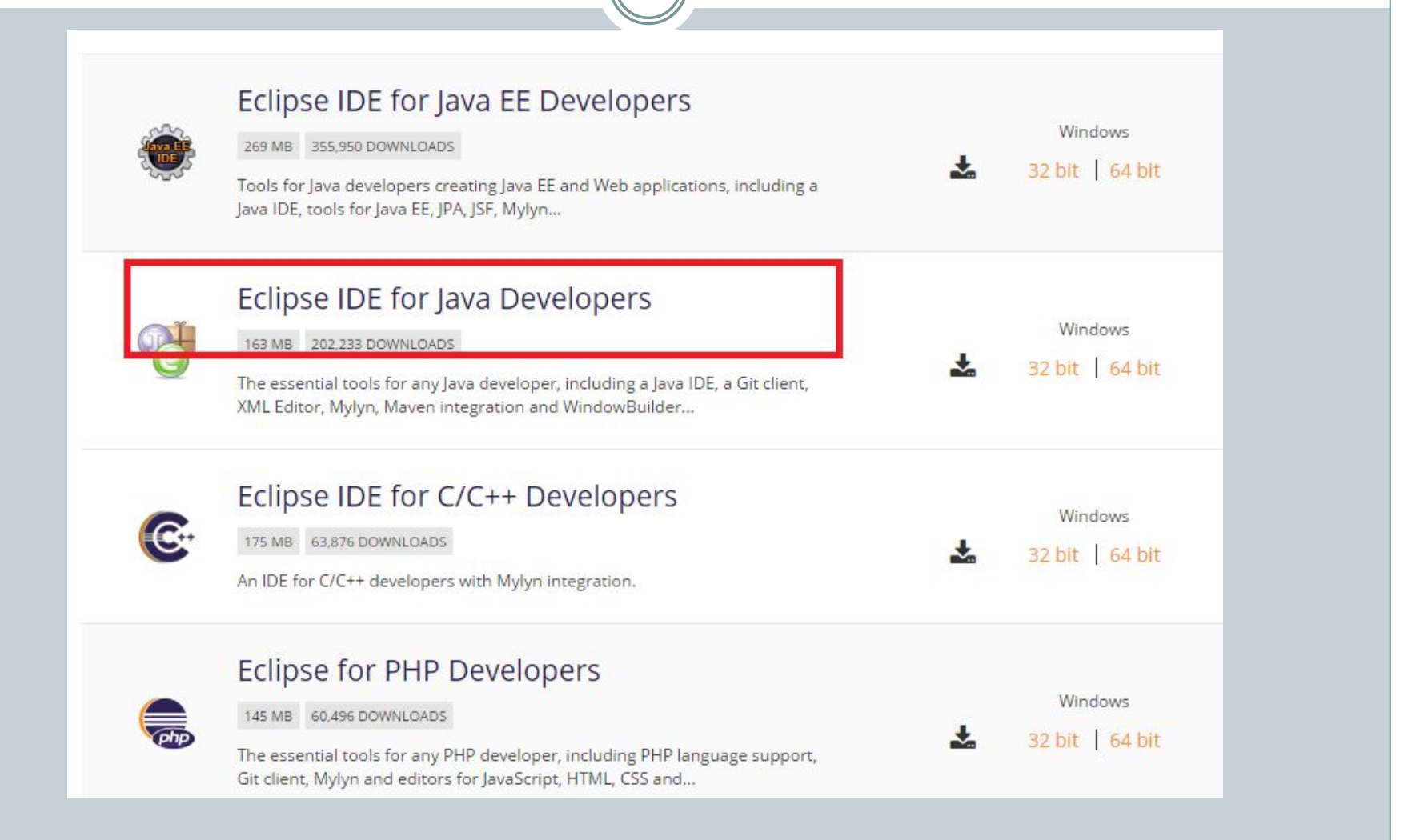

## Установка Eclipse

#### **RELEASES**

Oxygen Packages Photon Packages Neon Packages Mars Packages Luna Packages Kepler Packages Juno Packages Indigo Packages **Helios Packages** Galileo Packages All Releases

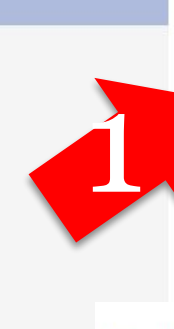

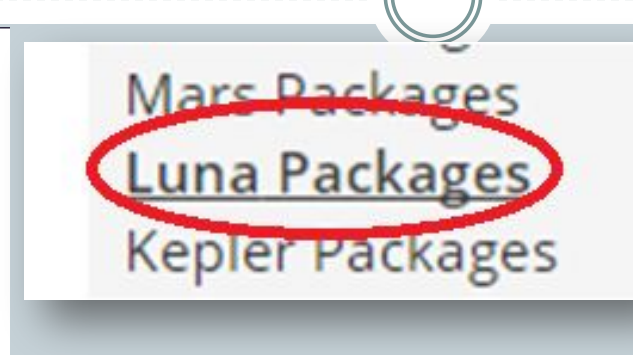

#### Eclipse Luna SR2 Packages

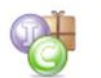

**Eclipse IDE for Java Developers** 155 MB - Downloaded 4.383,609 Times

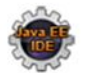

**Eclipse IDE for Java EE Developers** 254 MB - Downloaded 2,553,956 Times

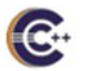

**Eclipse IDE for C/C++ Developers** 165 MB - Downloaded 681,660 Times

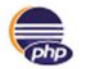

**Eclipse for PHP Developers** 132 MB - Downloaded 391,056 Times

Windows 32-bit 64-bit Mac Cocoa 32-bit 64-bit Linux 32-bit 64-bit

Windows 32-bit 64-bit Mac Coroa 32-bit 64-bit Linux 32-bit 64-bit

Windows 32-bit 64-bit Mac Cocoa 32-bit 64-bit Linux 32-bit 64-bit

Windows 32-bit 64-bit Mac Cocoa 32-bit 64-bit Linux 32-bit 64-bit

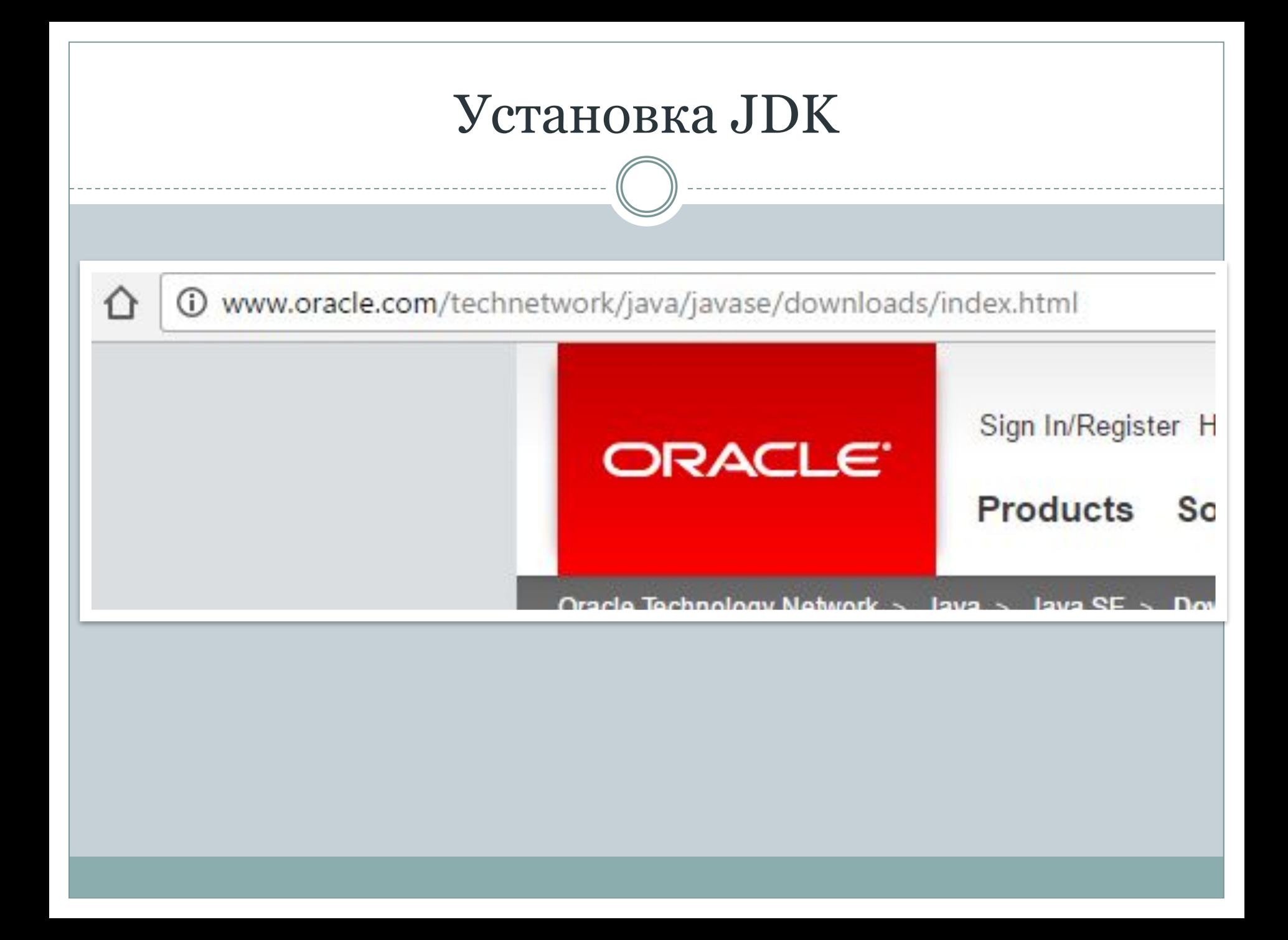

## Установка JDK

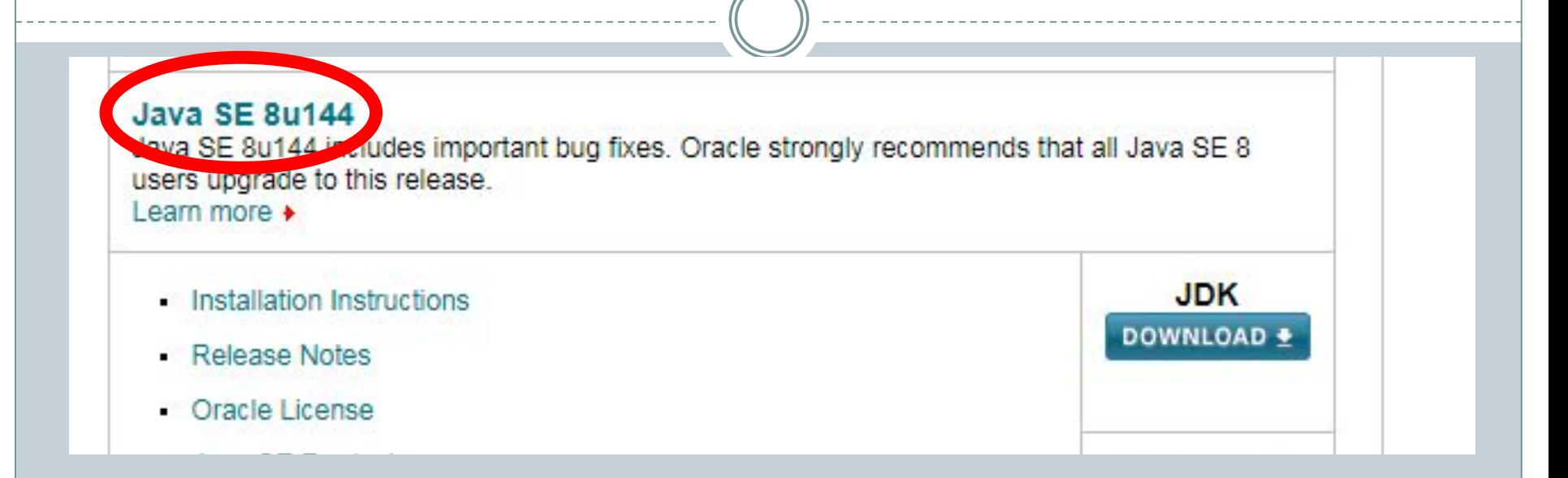

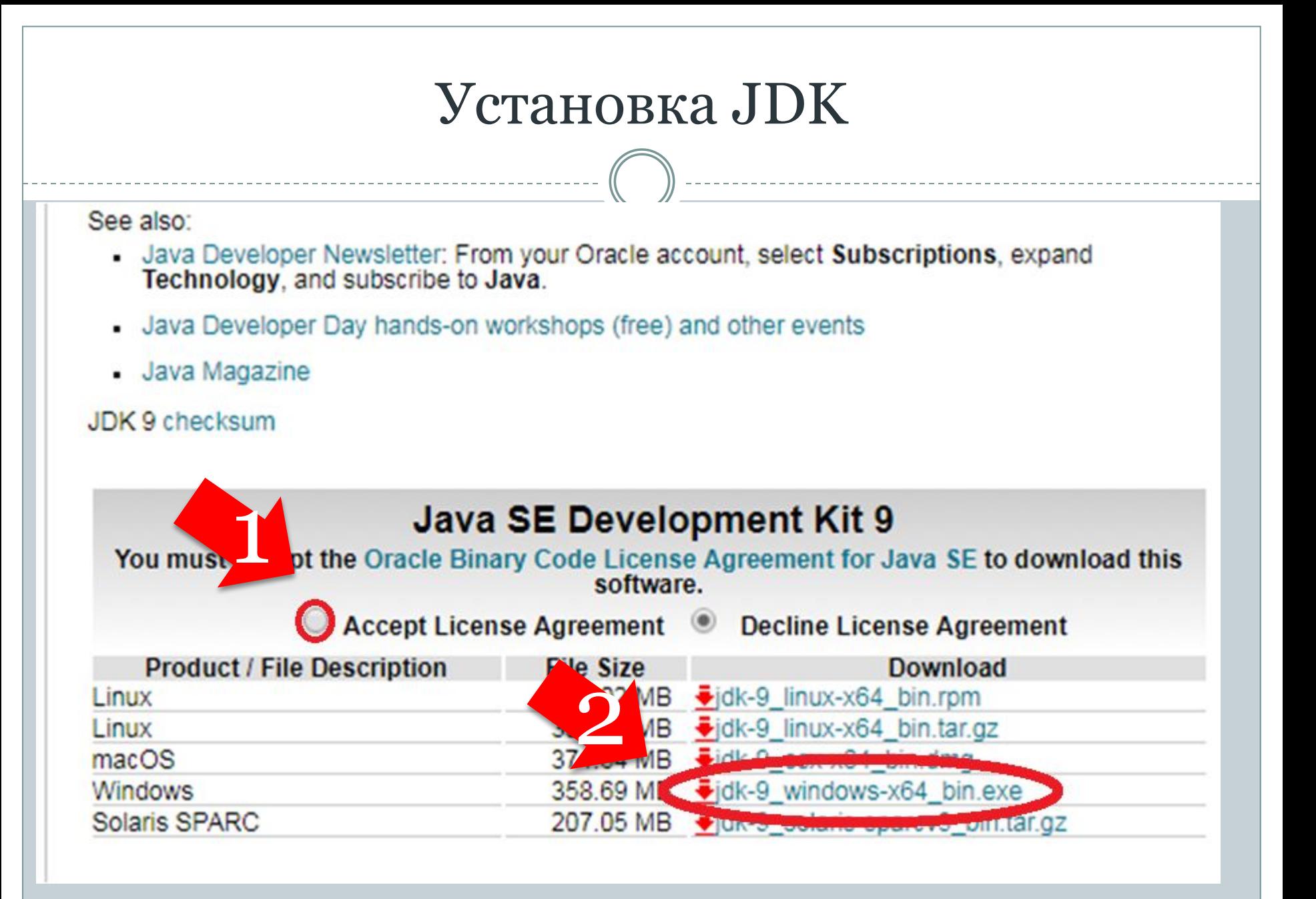

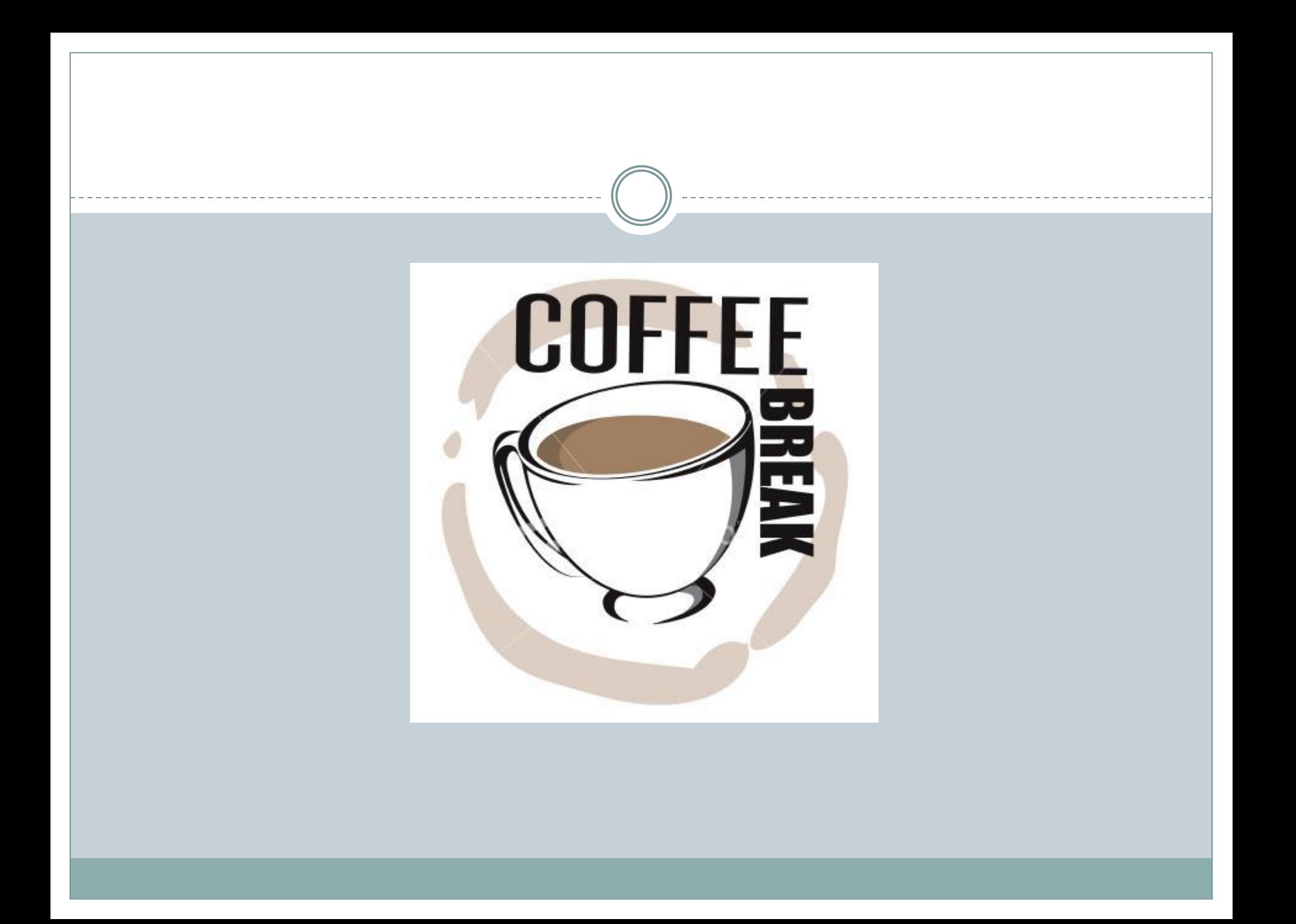

## Договоренности

- Отступы
- Комментарии
- **Одна строчка одно действие**
- Осмысленные имена проектов, классов и переменных

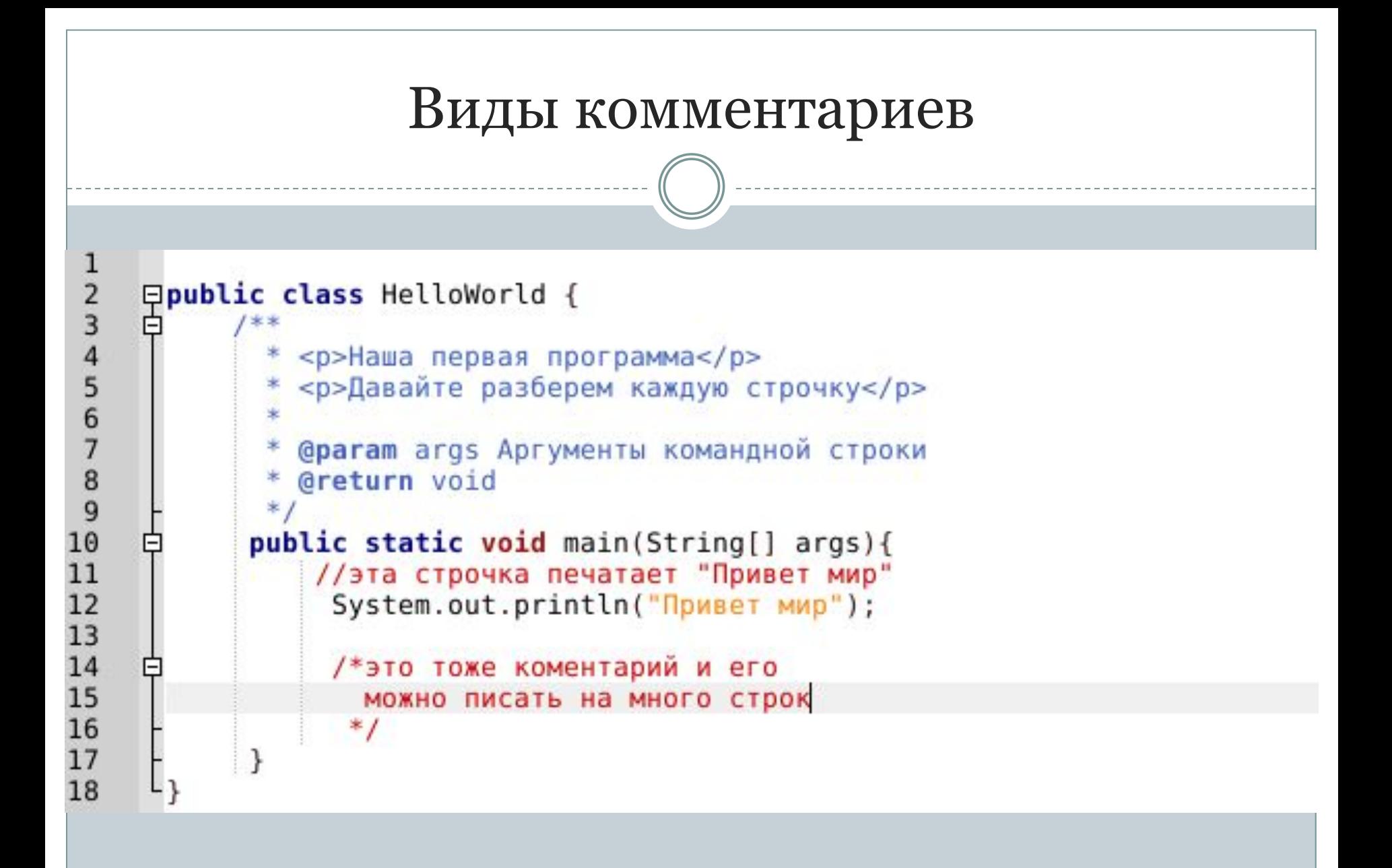

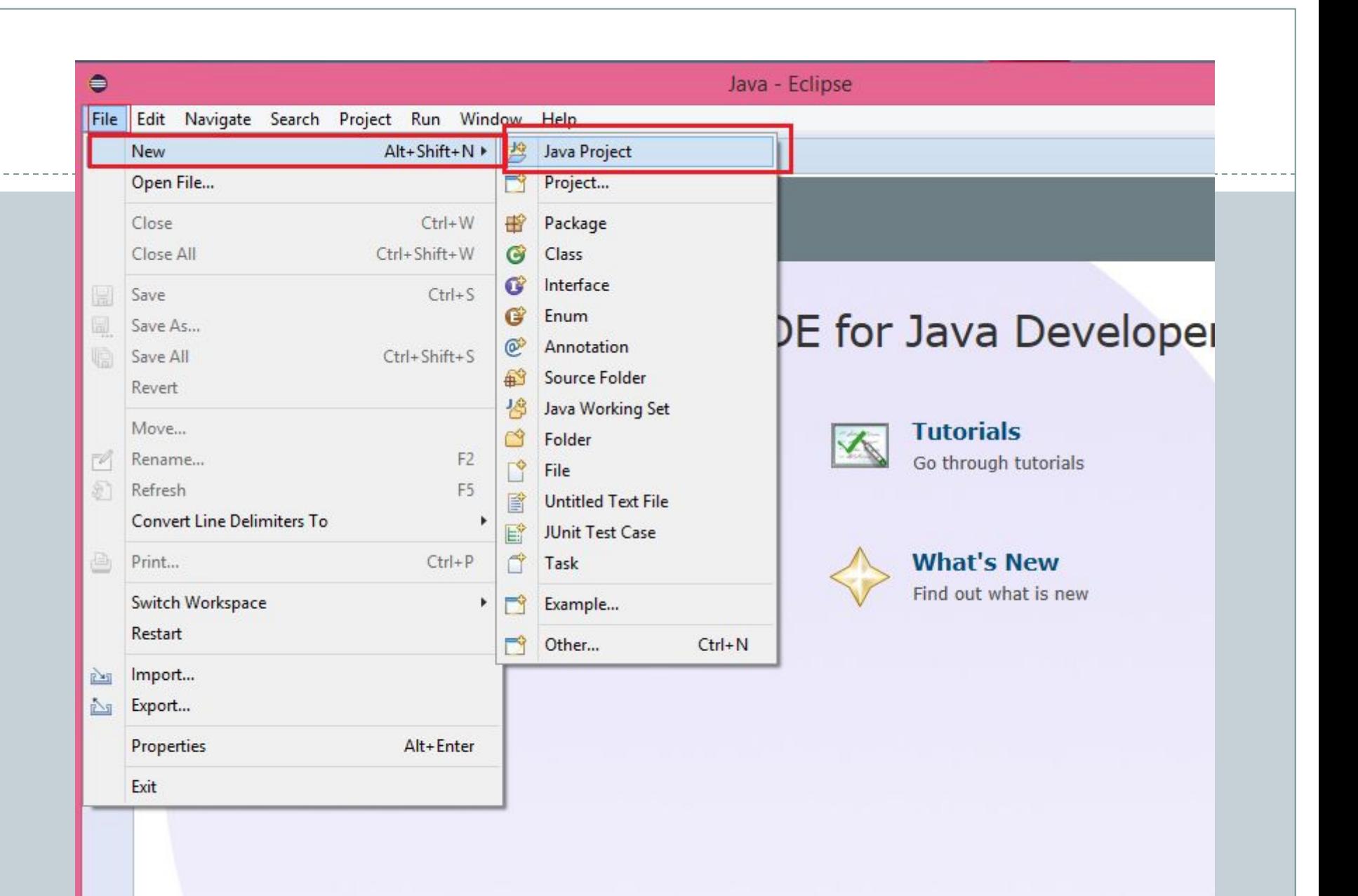

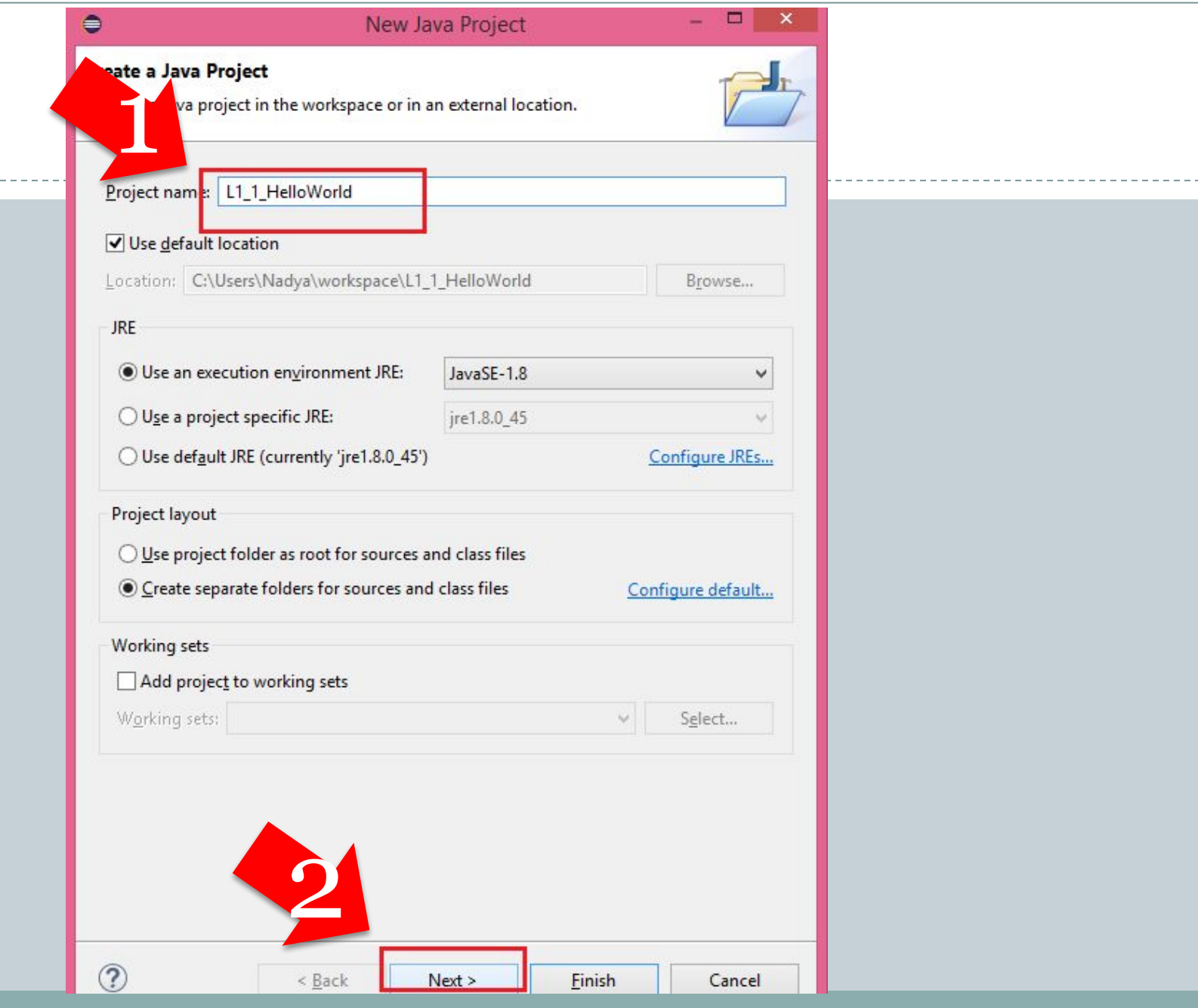

----------

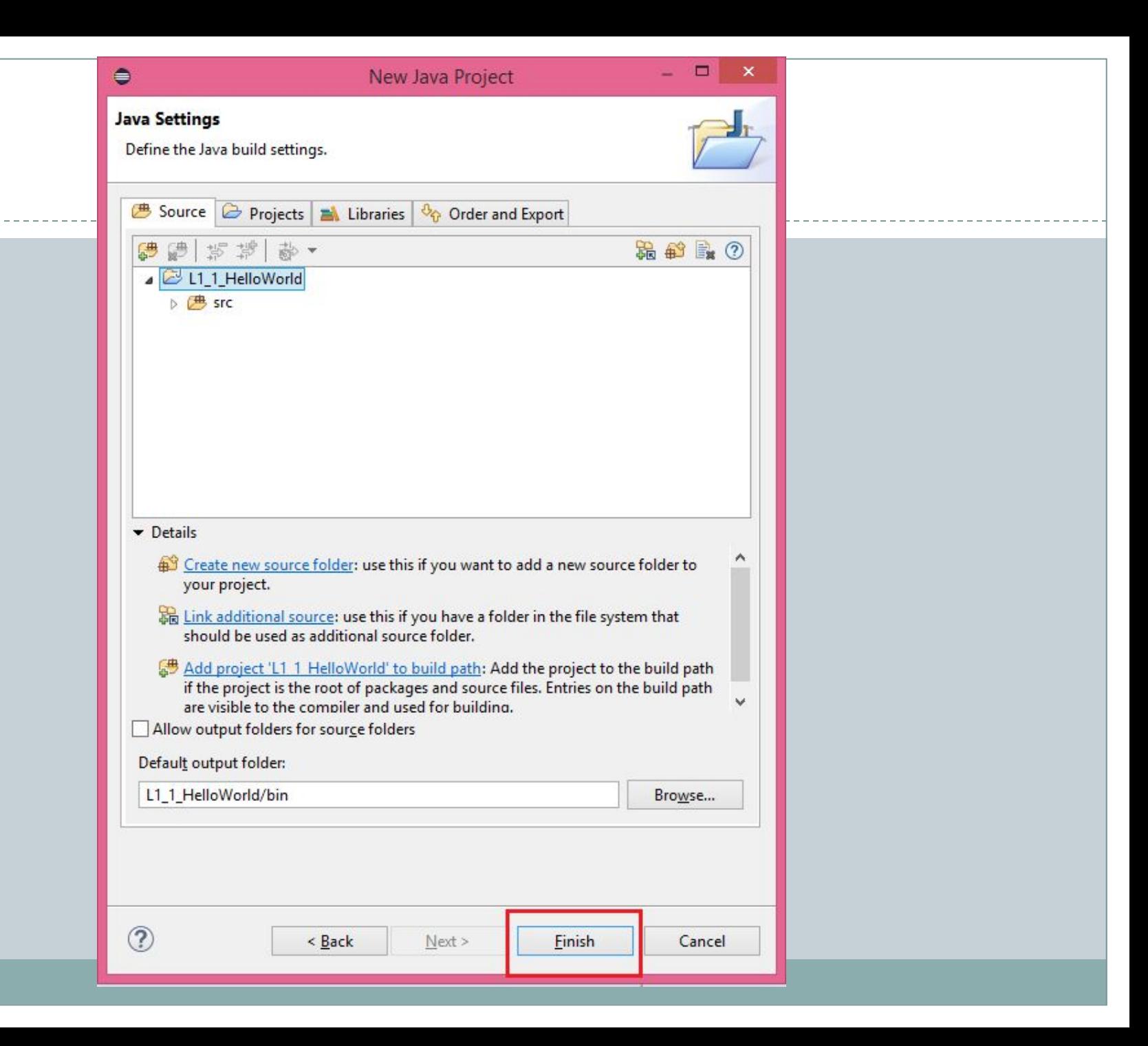

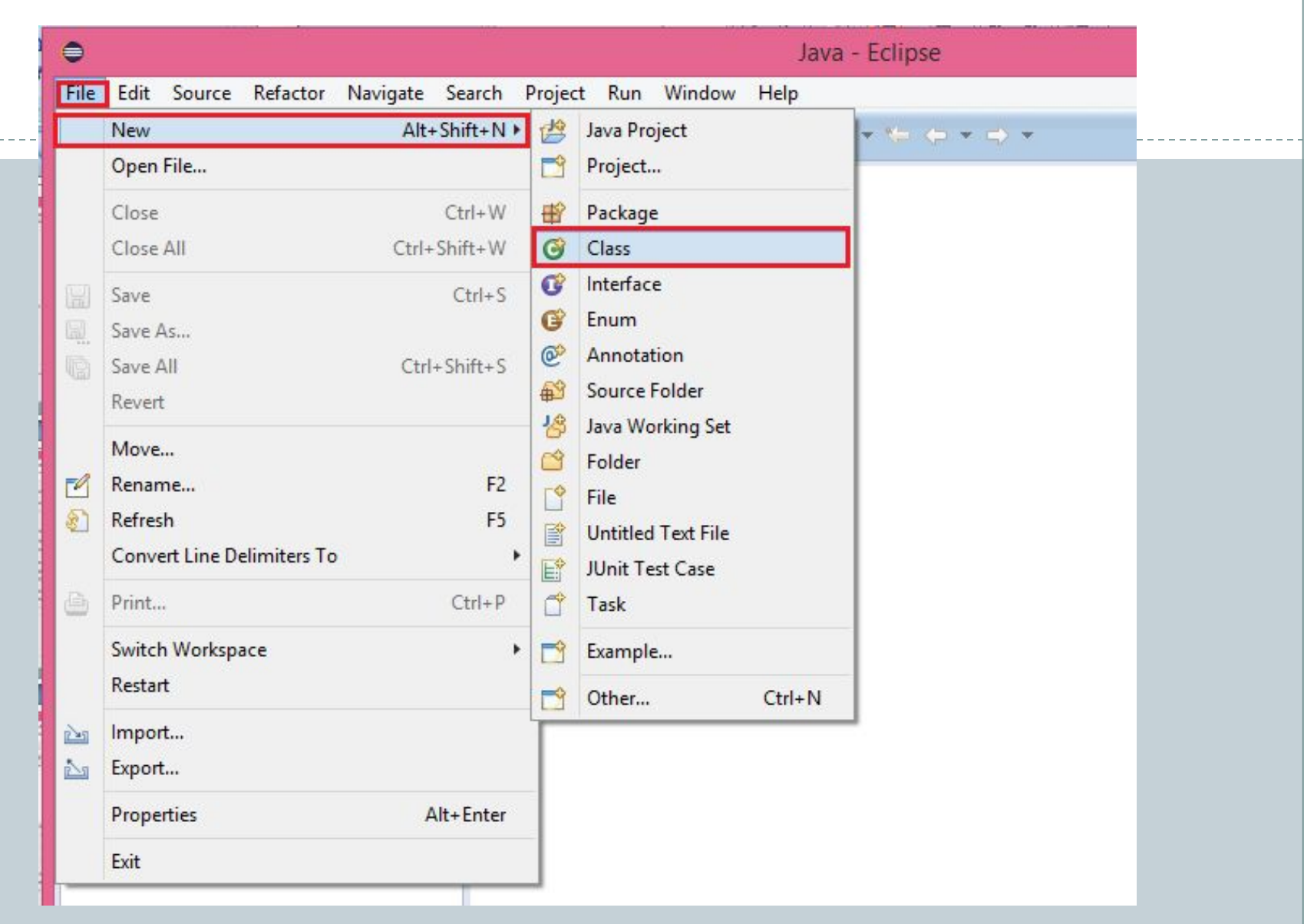

----------

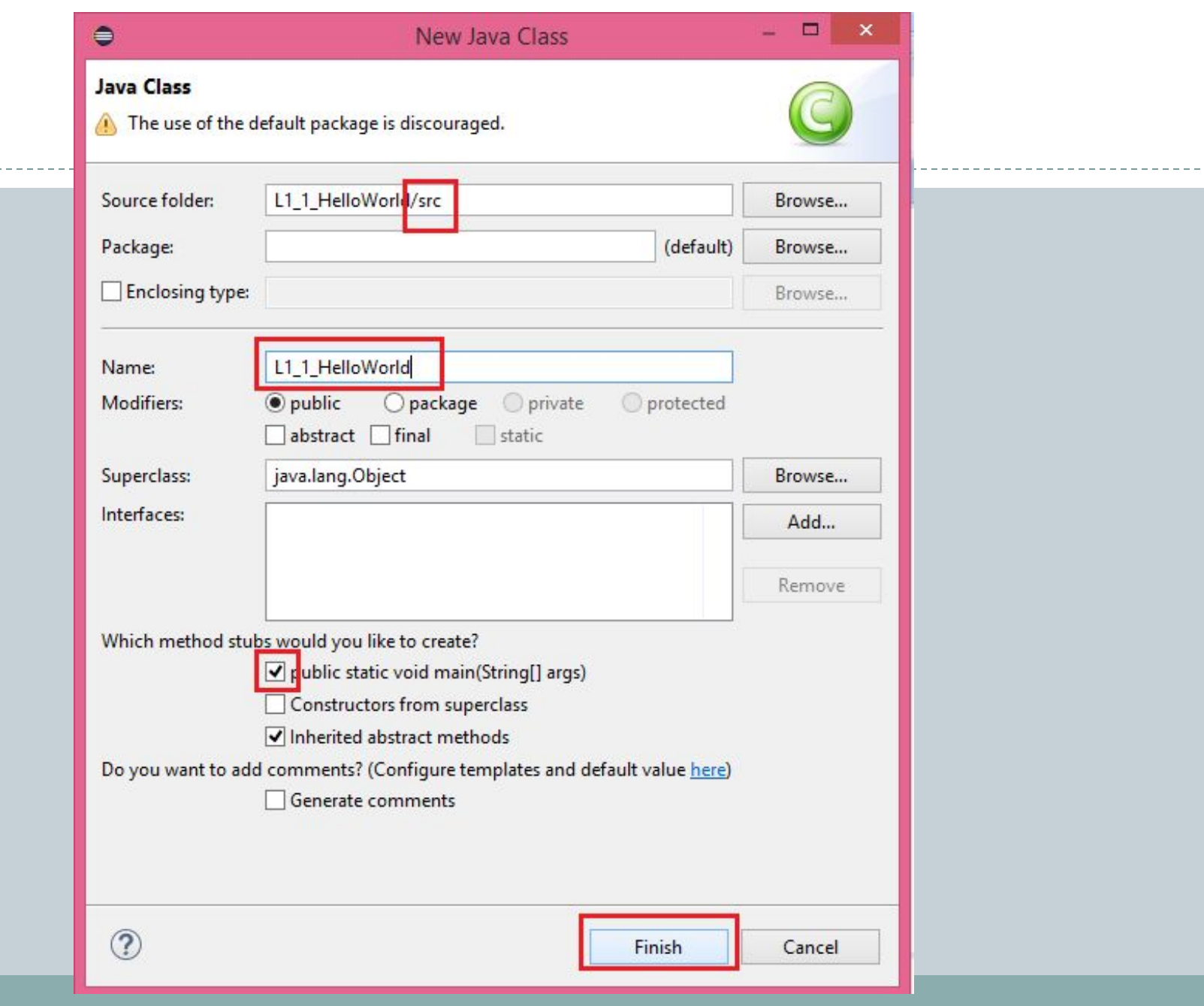

----------

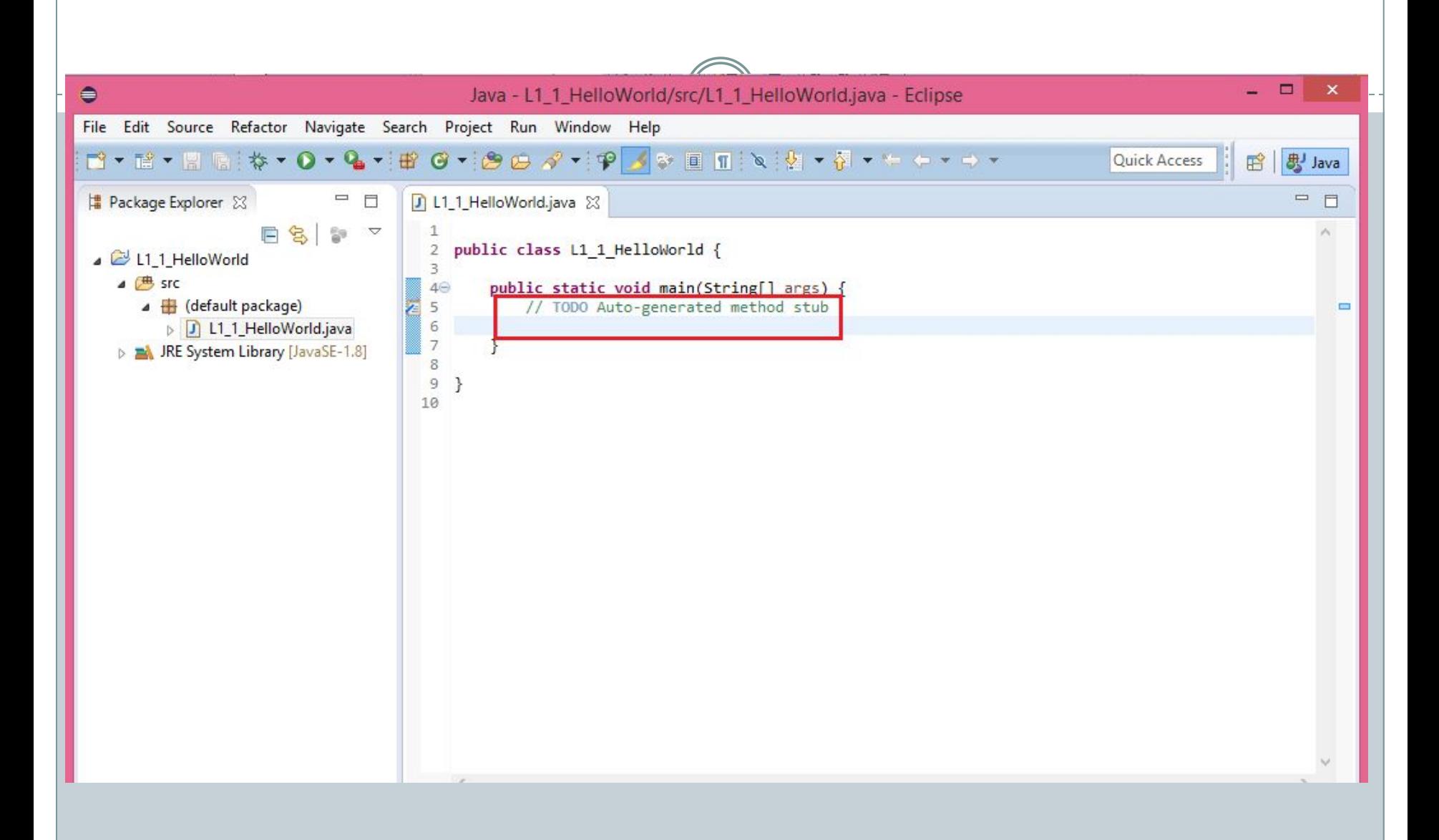

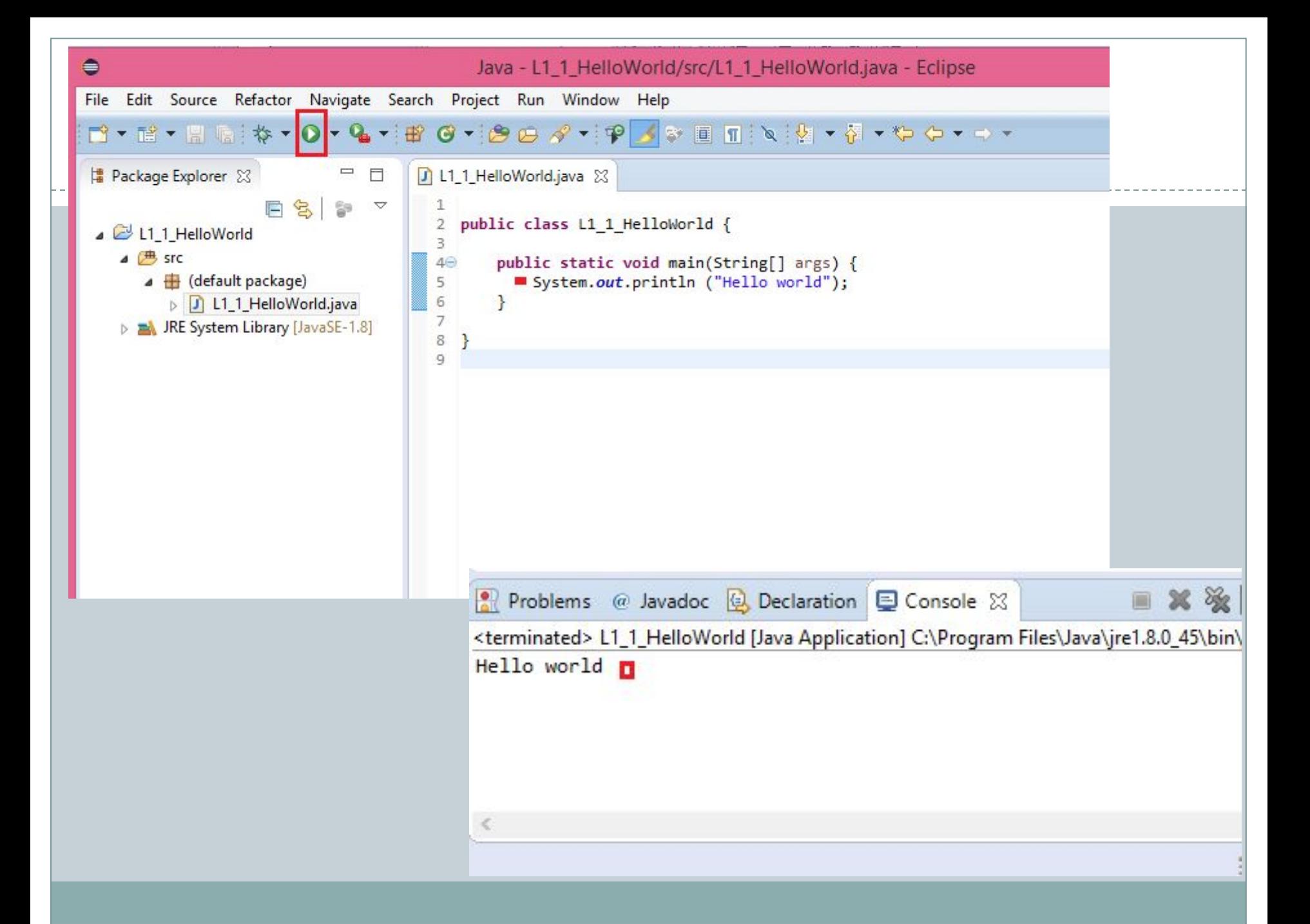

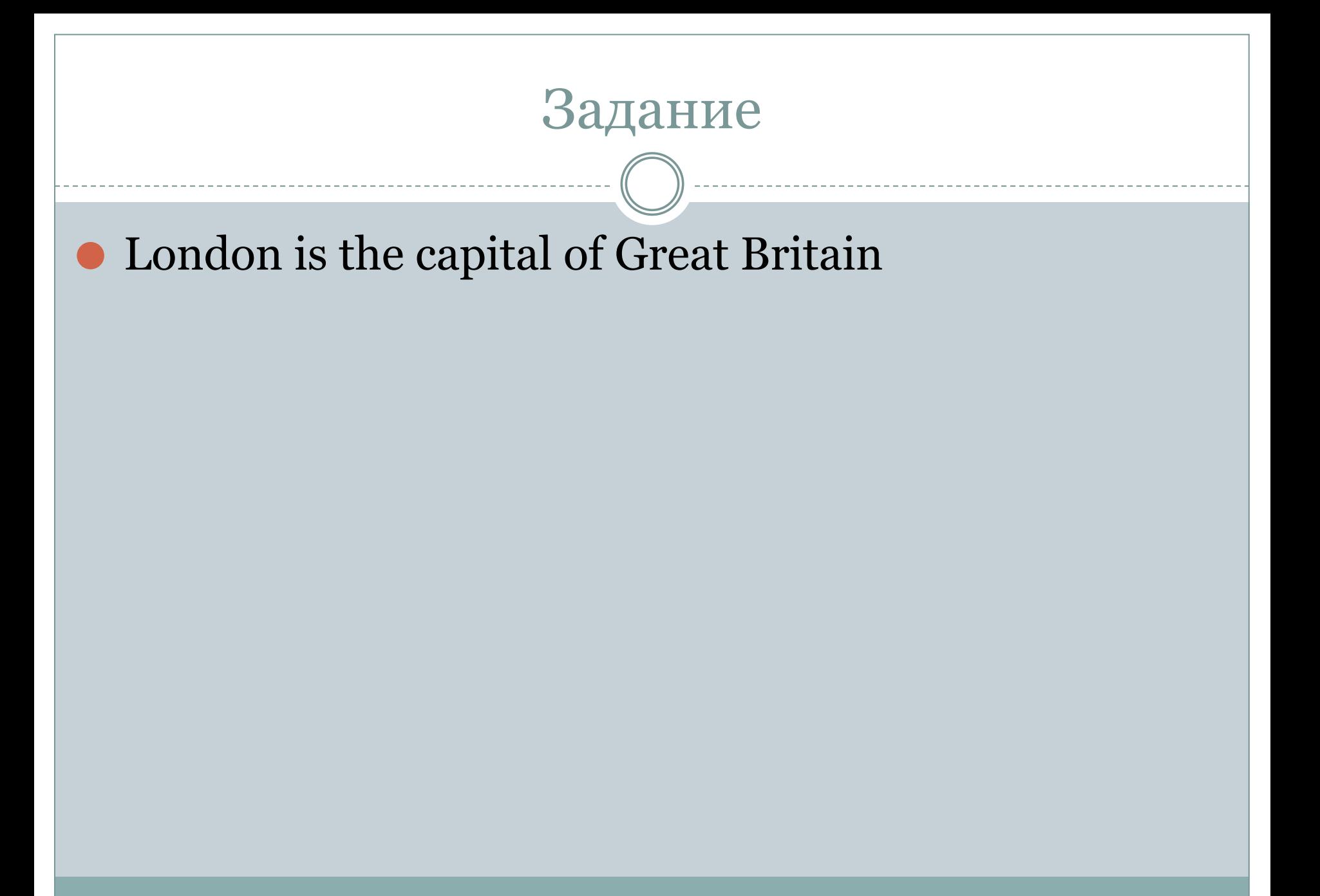

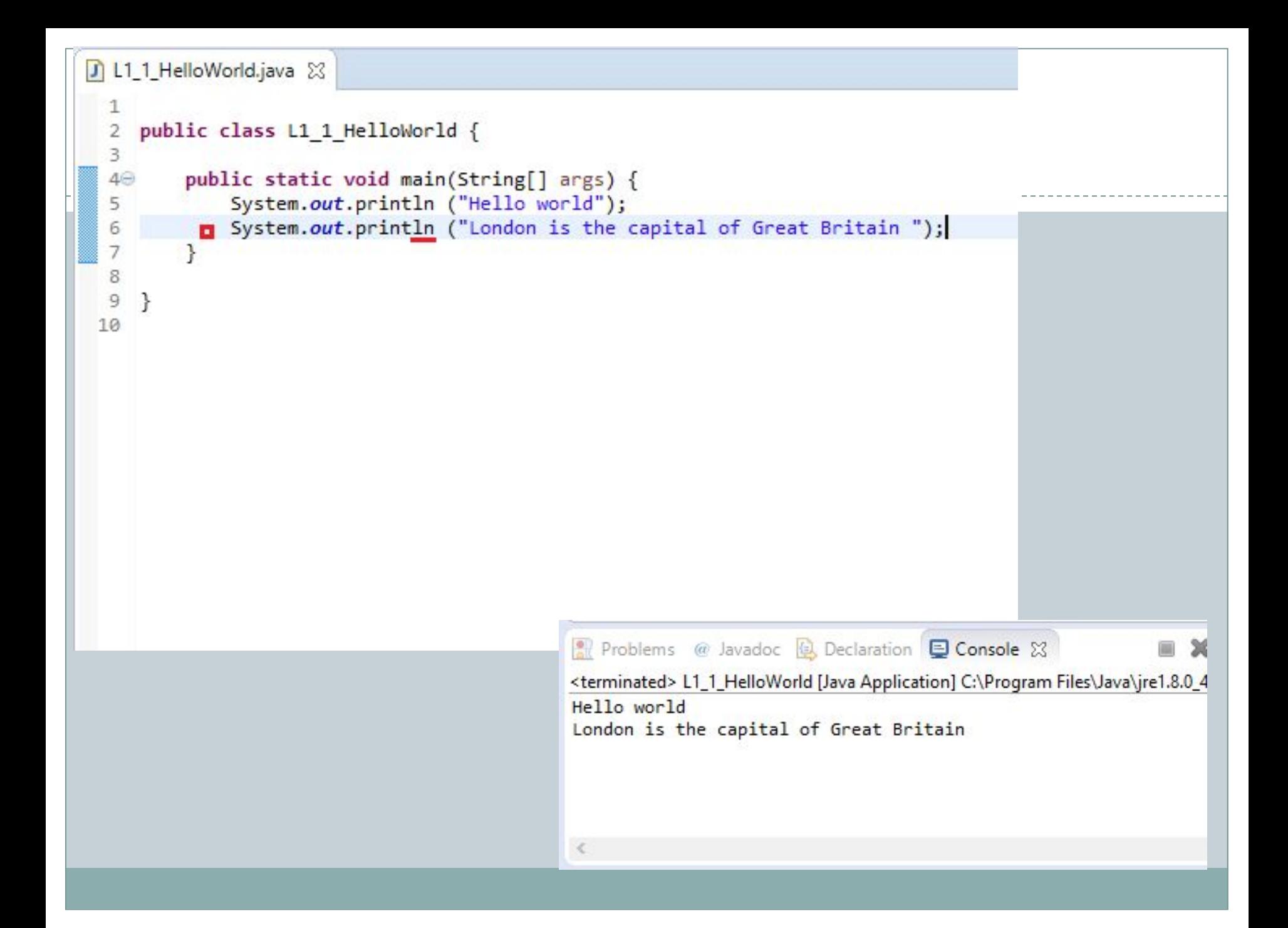

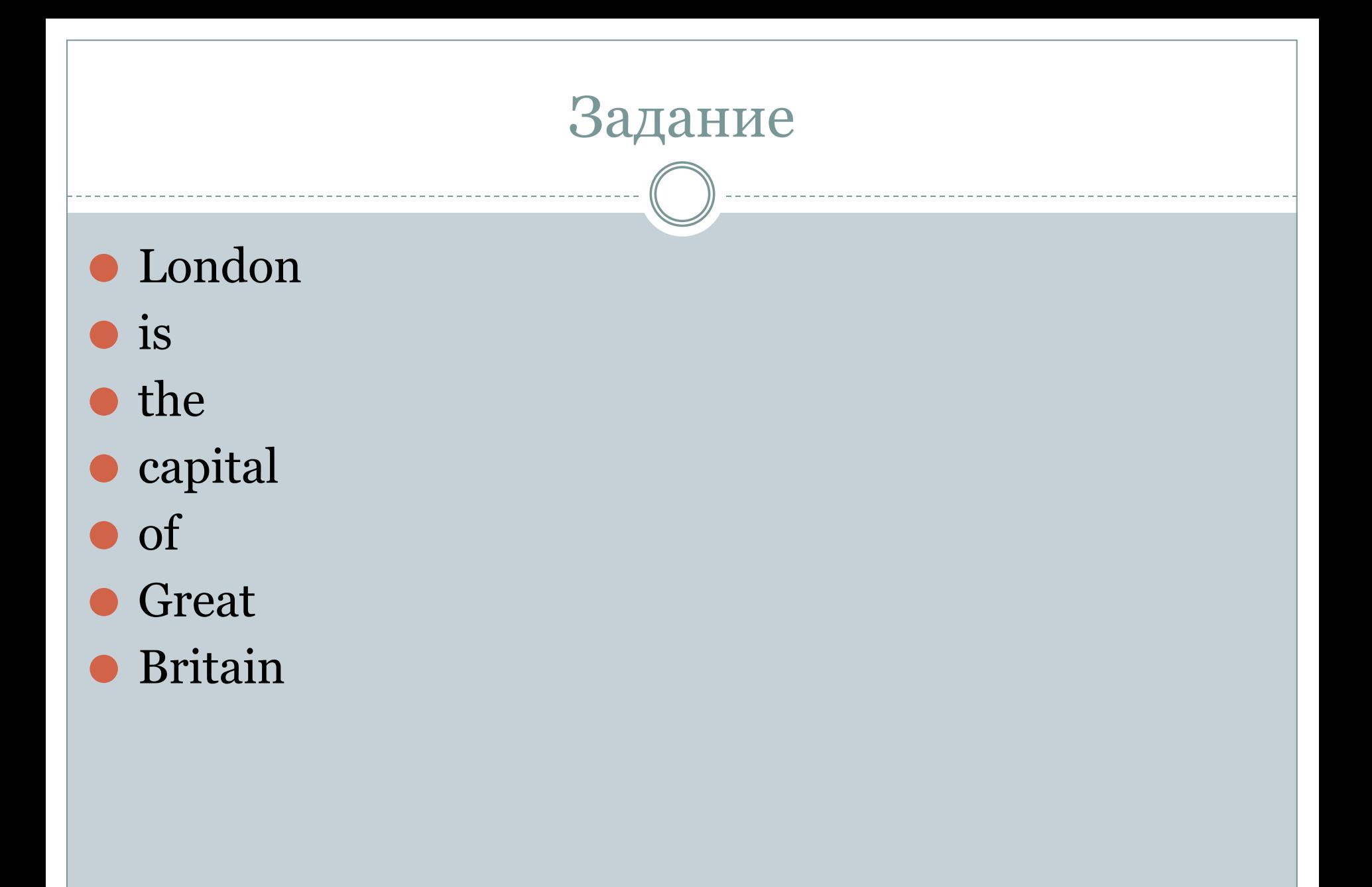

## Консольное окно

- ⚫ import javax.swing.\* Использование команд для работы с окнами
- **JFrame okno = new JFrame(); -Создание окна, которое будет** вывдиться на экран
- ⚫ okno.setTitle("…."); Строка задает текст в заголовке окна
- ⚫ okno.setBounds(10,20,500,500); расположение и размеры окна
- ⚫ okno.setVisible(true); Делает окно видимым, отображает

## Домашнее задание

- $\blacksquare$  Урок 1
- $\blacksquare$  Установить JDK + Eclipse